# **User Manual User Manual**

### Model: TP4-022

ZL201530514134 Patented Product(s), counterfeiting not allowed

### **Product picture:**

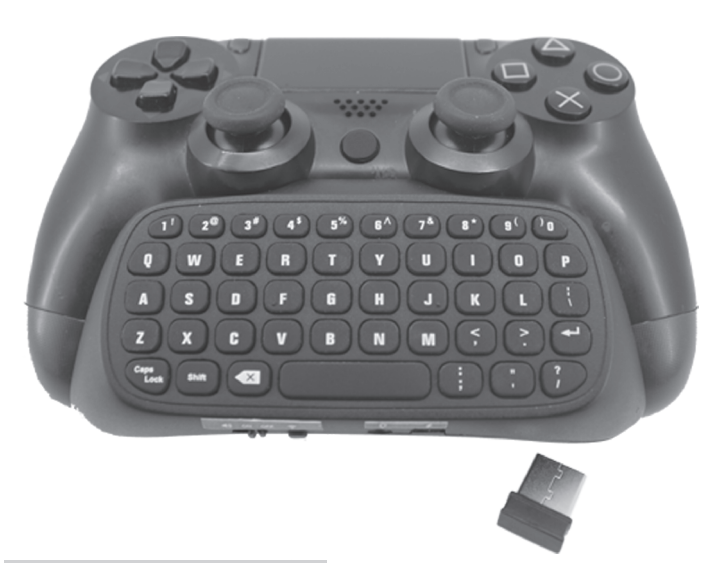

### **Product Introduction:**

- 1.Designed for P-4 controller, It is compatible with P-4 controller perfectly, and it can input letters and symbols easily and conveniently.
- 2.The wireless keyboard can be used to input letters and symbols to have a better experience of chatting, voice function, surfing, searching games, playing games and so on. This product is compatible with any versions of P-4 controller, and easy to install and take out from the P-4 controller.
- 3.While charging for the wireless keyboard, the P-4 controller can be charged too.

### **Guideline:**

#### Guideline:

- 1. Firstly, connect the P-4 console with power and LCD. Then turn it on and its power light will be on.
- 2. Adjust the switch of keyboard to "ON" to turn on the wireless keyboard, the blue LED will twinkle once.
- 3. Please insert the 2.4G receiver into the P-4 console USB port, and press the pairing key within 15 seconds. At this time the pairing blue LED will flash and match automatically, after connecting the keyboard with the P-4 controller, (Note: Make sure the pairing distance is within 0.5m; if failed pairing, please reset the above steps.)
- 4. The blue LED will be off, while pairing successfully,
- 5. The wireless keyboard can be used directly next time when turn it on and do not need to reconnect them again, once the wireless keyboard is connected to the 2.4 G receiver.
- 6. The P-4 controller's sound can be played by the wireless keyboard's loudspeaker when you connect the keyboard to P-4 original controller with the 3.5 audio jack, and put the power key at the station of Speake
- 7. The 3.5 audio jack of keyboard can be used with the original headset with the same effect as the original controller.
- 8. The wireless keyboard will enter into sleeping mode automatically when it is disconnected, it can be reconnected again by pressing any key, please restart the keyboard and reconnect them again if automatic connection fails.
- 9. Press the "shift" key and the needed symbol key at the same time, you can input the relevant symbols.
- 10. Lock in the capital input if p you press the "Caps Lock" key once,

## Wireless Keyboard for P-4 Controller

and go back to lowercase input when press it again.

- 11. The built-in lithium battery is in lower power if the blue LED keeps flashing slowly. The red LED will light red while charging, and light off while fully charged.
- 12. Please turn off the product if you do not use the it to save power.
- 13. Please charge this product at least every two months, if you do not use the product for a long time to prolong the battery's

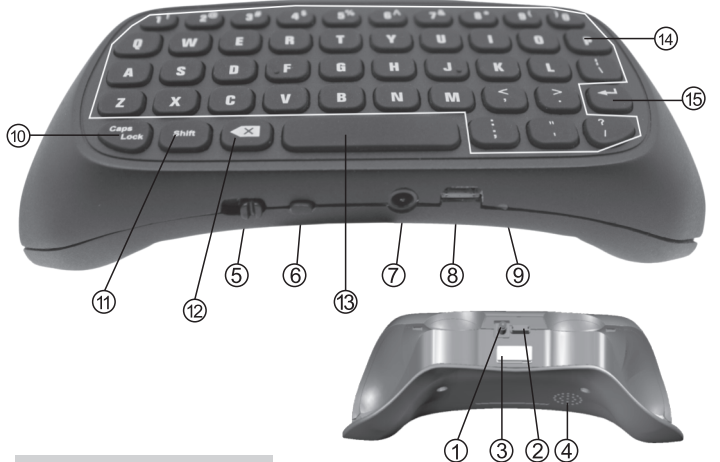

### **Functional Buttons:**

- 1. Controller audio connector
- 3、2.4Greceiver Storage
- 5、3in1gear voice-on-off 6. Match code key
	- 8. MICRO USB charging port

2. controller charging port

- 10、Capslock
- 12. Delete key

4. loudspeaker

- 14. alphabetic characters key
- 

#### **Specification:**

7、3.5audio output port

9. Red/Blue indicator

11. Shift key

13. Space key

15、Enter key

- 1. Applicable scope:P-4 controller
- 2. Wireless protocol: 2.4G<br>3. Wireless Distance: 8-10m
- 4. Working current: 0.8mA(when a key was pressed)
- 5. Working current: 8uA(at the gear of ON, but do not press the keys)<br>6. Product Size: 140\*70\*46mm
- 
- 7. Material: ABS

### **Precautions**

In order to help users operate this product properly and make sure the product is in good condition, please read and follow with the following notes:

- Do not seriously bump the product.
- Keep the product away from benzene, thinner and other chemicals.
- Keep away from strong magnetic field, electric field.
- Please keep away from the direct ray or heating apparatus.
- $\bullet$ Do not dismantle, repair or remould it by yourself.
- Discarded package, battery, disused electronic products shall be classified properly.  $\bullet$

### FCC STATEMENT :

**FCC STATEMENT**<br>This device complies with Part 15 of the FCC Rules. Operation is subject<br>to the following two conditions:<br>(1) This device may not cause harmful interference, and<br>(2) This device must accept any interference

- 
- 

responsible for compliance could void the user's authority to operate the equipment.

Supprison. This equipment has been tested and found to comply with the<br>
NOTE: This equipment has been tested and found to comply with the<br>
limits for a Class B digital device, pursuant to Part 15 of the FCC Rules.<br>
These l

- 
- Increase the separation between the equipment and receiver. Connect the equipment into an outlet on a circuit different from that to<br>which the receiver is connected.<br>Consult the dealer or an experienced radio/TV technician for help.
- 

#### RF warning statement:

The device has been evaluated to meet general RF exposure<br>requirement. The device can be used in portable exposure condition<br>without restriction.